# 开源 C++单元测试框架 Google Test 指南

CoderZh

## **Google Test**

Google test 是针对 c/c++的开源测试项目。采用的协议是 BSD license,有很多著名的开源项 目采用了它,包括 Chromium(谷歌浏览器开发版)。

# 安装配置

下载主页: http://code.google.com/p/googletest/ 官方资料文档: http://code.google.com/p/googletest/wiki/GoogleTestPrimer http://code.google.com/p/googletest/wiki/GoogleTestAdvancedGuide 当前的最新版本是 1.5。包含 3 种 tar.bz2, tar.gz 和 zip 格式。解压后的目录结构: 名称 - 2000年 - 2000年 build-aux include a lib m4 make  $\textcircled{m}$ msvc $)$ samples **Ca**scons scripts **in** src test **Excode** aclocal.m4 **d** CHANGES configure configure.ac **d** CONTRIBUTORS **a** COPYING Makefile.am  $\bigtriangledown$  Makefile.in README

其中的 msvc 就是 VS 的工程目录,可以直接打开进行编译(vs2008 则需要进行工程升级转 化),生成相应的 lib 静态库文件。在 vs 中需要在工程中设置 3 个地方, 和 ACE 的设置一样:

#### **1.** 设置 **gtest** 的头文件

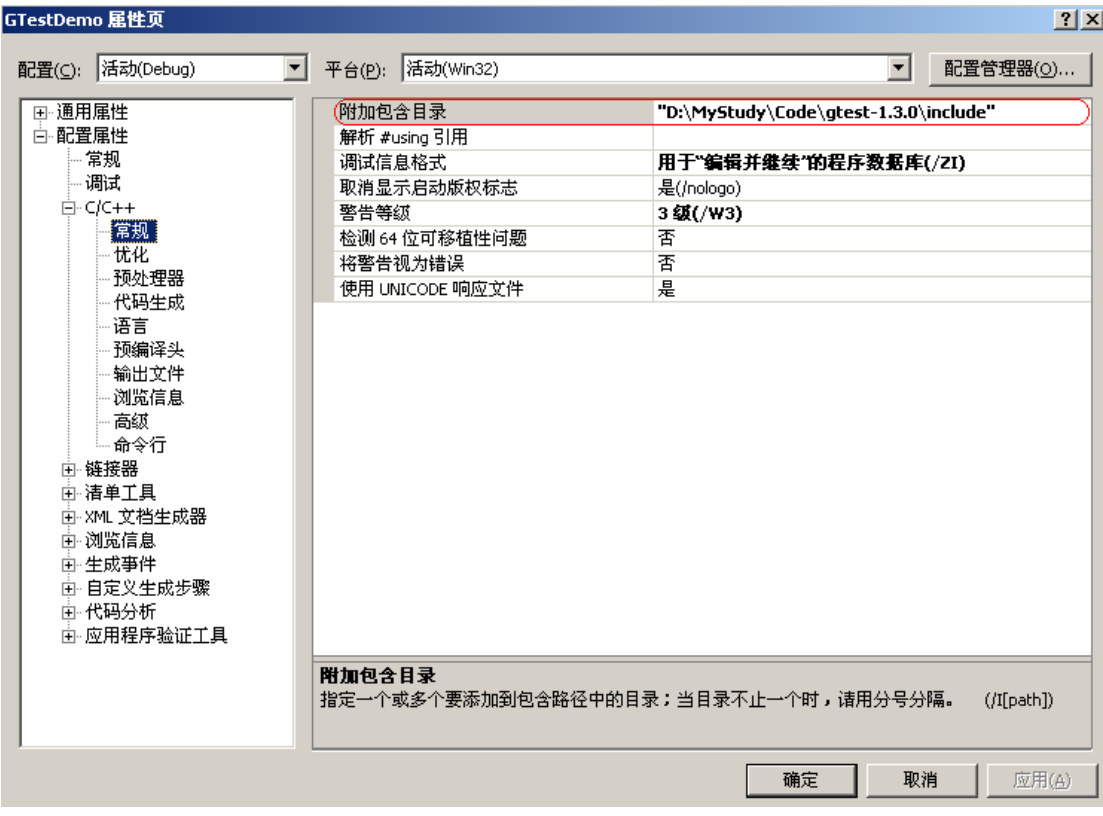

注:如果测试代码需要上库,附加包含目录建议设置为相对路径。

## **2.** 设置 **gtest** 的 **lib** 文件

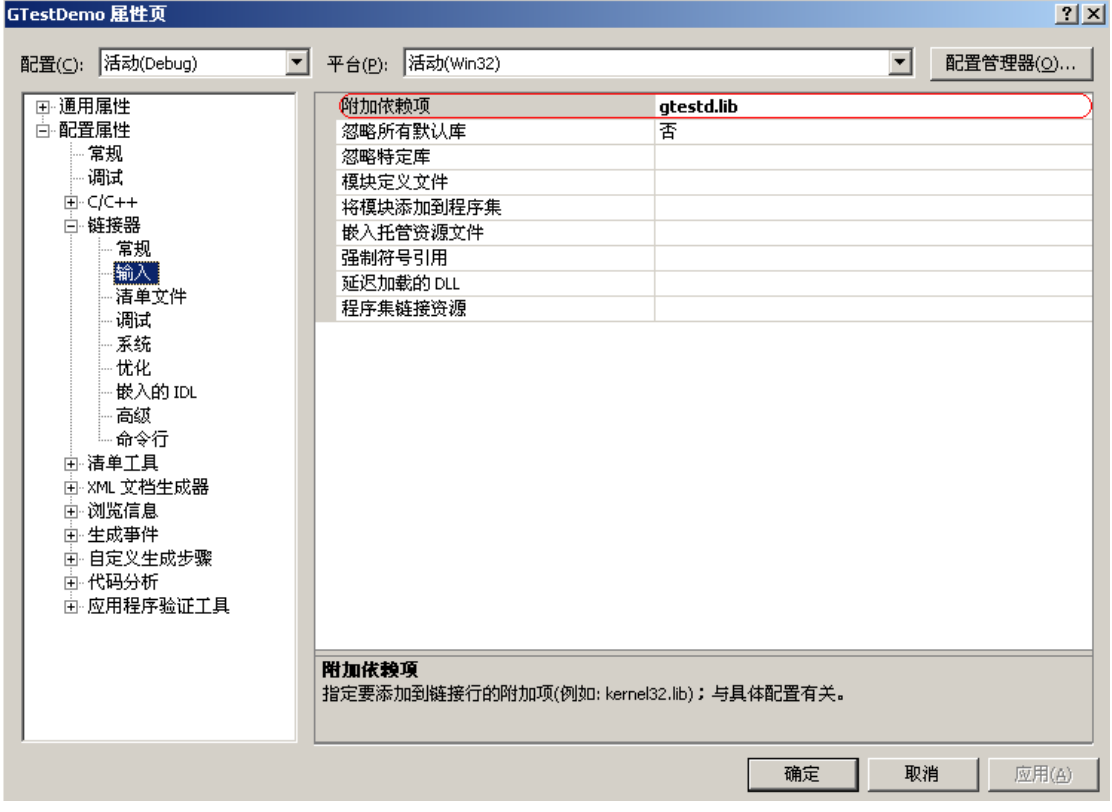

注:如果测试代码需要上库,附加依赖项建议不要带绝对路径。

### **3.** 设置运行时的多线程库支持

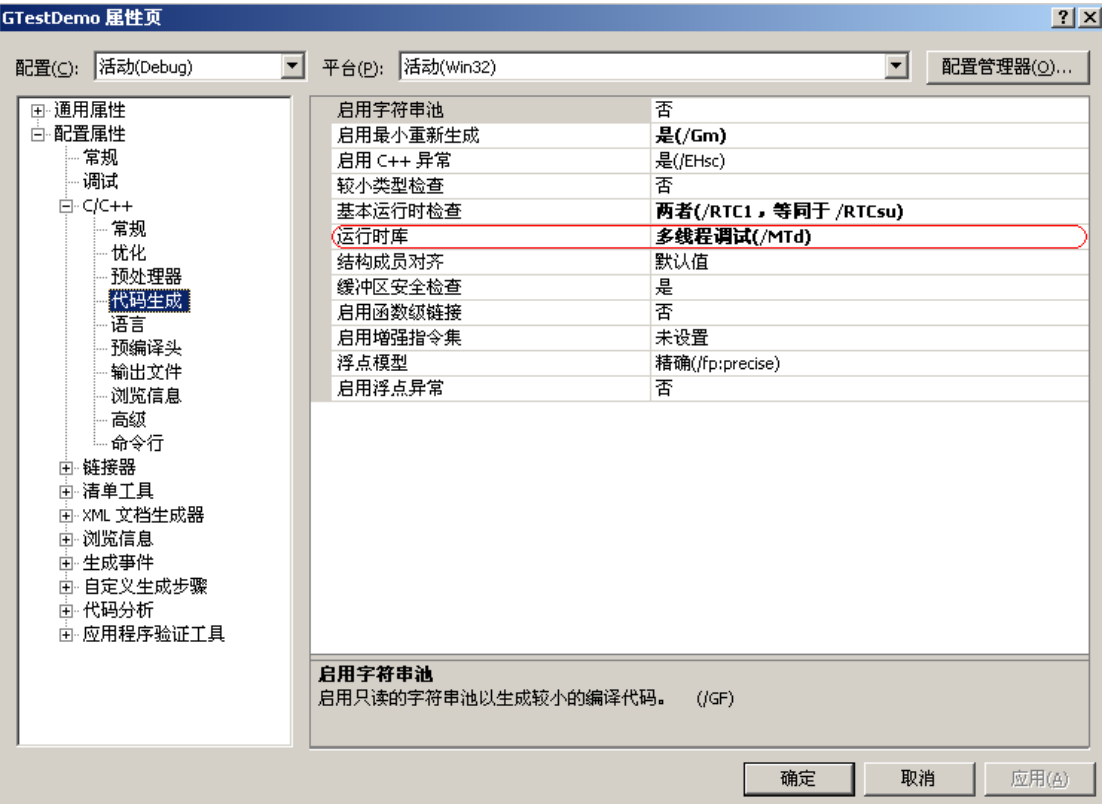

如果是 Release 版本, Runtime Library 设为/MT。当然, 其实你也可以选择动态链接(/MD), 前提是你之前编译的 gtest 也使用了同样是/MD 选项。

如果是在 Linux 下, 就比较方便, 和普通的开源软件一样, 采用

#### **1. ./configure –prefix=/your install path** (如果不带参数默认为**/usr/local** 下面)

- **2. make**
- **3. make install**

然后就可以在工程中进行使用(如果指定了安装目录,则需要-I 和-L 来指明,同时也在最后 的 link 加上‐lpthread –lgtest)

下面是一个简易的写法:

#### g++ -g -I/data/gtest/include -L/data/gtest/lib -o test main.cpp -lgtest -lpthread

By the way: 我在 192.168.100.119 上采用的是默认安装, 所以直接加上-lgtest 和-lpthread 就 可以了

## 简单例子

如果需要使用 gtest, 则需要包含 #include "gtest/gtest.h" 下面是一个简单例子:

```
1 #include "gtest/gtest.h"
 23 int myadd(int a, int b)
 4 \t{4}5
        return a+b:
 6}
 7
 8 TEST (Test myadd, IsReturnAdd)
9<sub>1</sub>10<sup>1</sup>EXPECT EQ(2, \text{myadd}(4, 10)) ;
11
        EXPECT EQ(6, \text{myadd}(30, 18)) ;
12}
13
14 int main(int argc, char* argv[])
15<sub>1</sub>testing::InitGoogleTest(&argc, argv);
16
        return RUN_ALL_TESTS();
17
18}
19
```

```
编译运行的结果:
```

```
lsj@Suse-lsj:~/code/test/gtest main> ./test
[ = = = = = = = ] Running 1 test from 1 test case.
[----------] Global test environment set-up.
[-------] 1 test from Test_myadd
[RUN] Test_myadd.IsReturnAdd
main.cpp:10: Failure
Value of: m\nuadd(4. 10)Actual: 14
Expected: 2
main.cpp:11: Failure
Value of: myadd(30, 18)
 Actual: 48
Expected: 6
 FAILED ] Test_myadd.IsReturnAdd (0 ms)<br>----------] 1 test from Test_myadd (0 ms total)
   --------] Global test environment tear-down
    -------] 1 test from 1 test case ran. (1 ms total)
   PASSED ] 0 tests.
   FAILED<br>FAILED
          1 test, listed below:
           Test myadd. IsReturnAdd
1 FAILED TEST
```
下面来依次解释:

myadd 是待测试函数名, TEST 是作为 gTest 的一次测试(其实它是由 gTest 包装过的一个宏), 第一个参数 Test\_myadd 是测试用例名, 第二个参数 IsReturnAdd 是测试名(这两个参数都是 自己任意定义的)。在随后的测试结果中将以"测试用例名**.**测试名"的形式呈现

[ RUN ] Test myadd. IsReturnAdd

EXPECT\_EQ 用于测试两个数据是否相等。第一个参数可以是你提前预定义的数据,第二个为测试函数名。 main 主函数中:

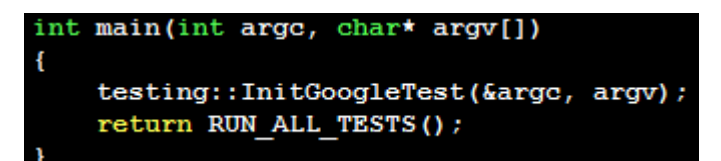

testing::InitGoogleTest 用来处理程序的命令行参数。RUN\_ALL\_TEST 也是一个宏,用来运行所 有的测试用例(本例中就只有一个 TEST)。测试结果英文也很清晰,我就不画蛇添足了。 最后再补充一点,编译后的二进制文件支持 gtest 的命令行参数,可以将数据直接转化为 xml

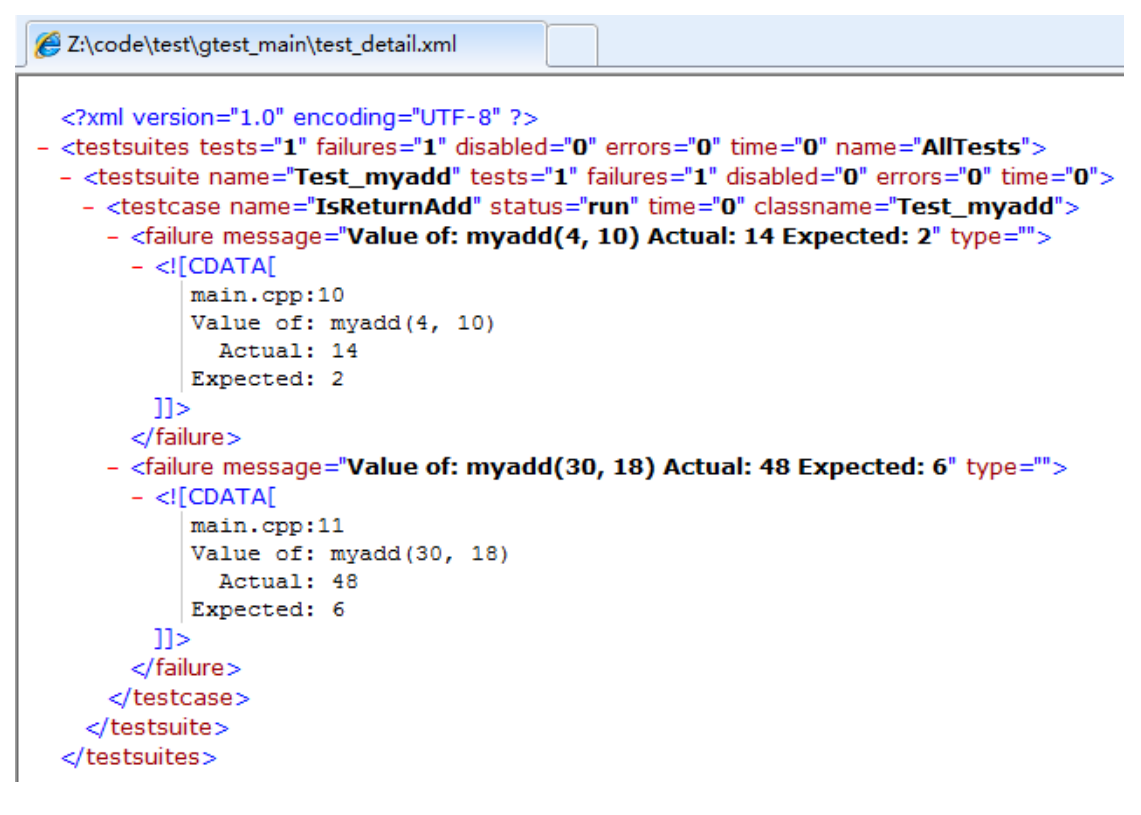

# 断言

gtest 采用了大量的宏来包装断言, 此断言不同于 c 语言的断言 (assert), 按照使用方法分 为 2 类:

- **1. ASSERT** 系列(**ASSERT\_\***系列的断言,当检查点失败时,退出当前函数,并非退出当前 案例);
- **2. EXPECT** 系列(**EXPECT\_\***系列的断言,当检查点失败时,继续往下运行)

按照常用功能依次分为 12 类,平常主要用到的是以下几类:

- **1.** 布尔值比较
- **2.** 数值型数据比较
- **3.** 字符串比较
- **4.** 浮点数比较
- **5.** 近似数比较
- **6.** 异常检测
- **7.** 自定义格式函数与参数检查

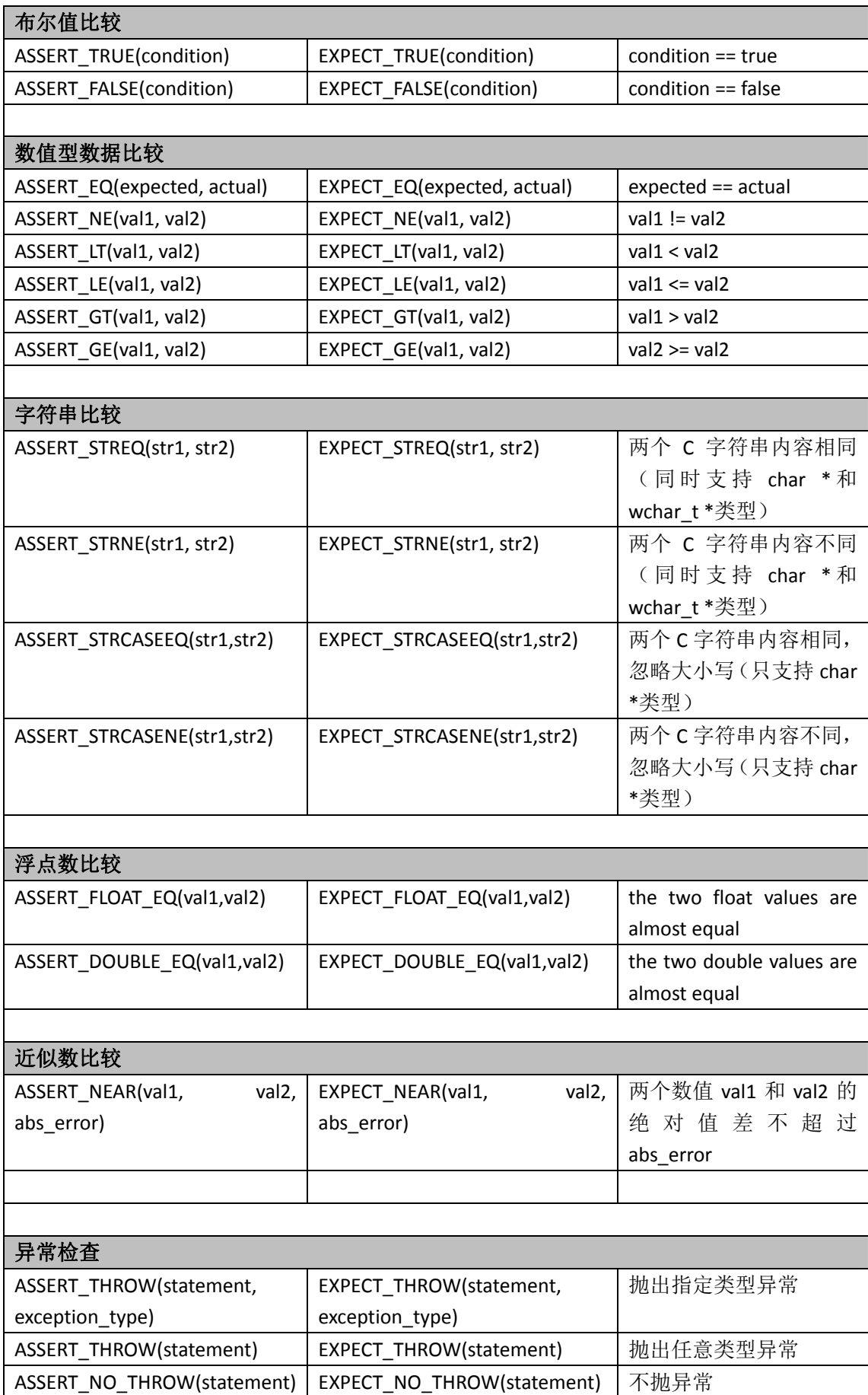

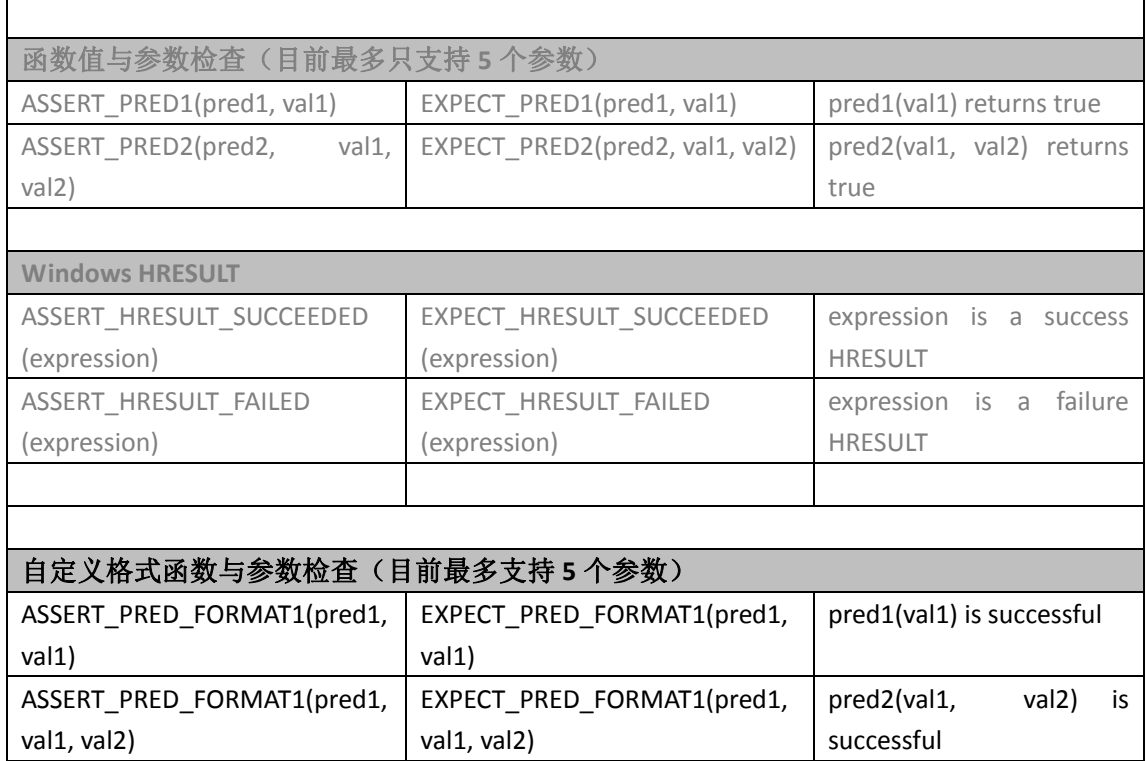

## 下面将用一个实例来演示:

我们编写了一个 Configure 的 class, 提供了 3 个对外的接口方法:

## **1. get\_size(void)**

**2. add\_item(string str)**

## **3. get\_item(int index)**

现在需要对其进行测试,那么就应该依次有这 3 个文件:

## **1. Configure.h**

- **2. Configure.cpp**
- **3. main.cpp**

首先是 Configure.h:

```
1 #ifndef _CONFIGURE H<br>2 #define _CONFIGURE H
 \overline{\mathbf{3}}4 #include <vector>
 5 #include <string>
 6 #include <algorithm>
 7 using namespace std;
 \mathbf R9 class Configure
10<sub>1</sub>11 public:
12<sup>°</sup>int get size(void);
13
         int add item(string str);
         string get item(int index);
14
15 private:
16
         vector<string> m v Items;
17 \frac{1}{2}18
19 #endif
```
接着是 Configure.cpp:

```
1 #include "Configure.h"
 23 int
 4 Configure: : add item (string str)
5<sub>1</sub>6
       vector<string>::const_iterator pIter = find(m v_Items.begi
   n(), m_v_Items.end(), str);
 \overline{7}if(m_vItems.end() != pIter) {
8
            return pIter - m v Items.begin();
9
       }
       m_v_Items.push_back(str);
10
       return m \text{ v} Items.size() - 1;
11
12}
13
14 string
15 Configure::get item(int index)
16^{6}if(m_v_Items.size() < index){
17
18
            return "";
19
       }else{20
           return m_v_Items.at(index);
21
       }
22}
23
24 int
25 Configure::get_size(void)
26 \{27
       return m_v_Items.size();
28}
```
最后是主函数调用:

```
1 #include "gtest/gtest.h"
 2 #include "Configure.h"
 3<sup>1</sup>4 TEST (ConfigureTest, add_Item)
 5<sub>1</sub>//初始化
 6
 7
       Configure* p = new Configure();
 8
       //布尔值判断
 9
       ASSERT TRUE (NULL != p) ;
10
11
       //压入测试数据
12
13
       p->add item("A");
14
       p->add item("B");
15
       p->add item("C");
16
       //进行测试
17
18
       EXPECT_EQ(p->get_size(), 2);
       EXPECT_STREQ(p->get_item(0).c_str(), "A");
19
20
       EXPECT_STREQ(p->get_item(1).c_str(), "B");
21
       EXPECT_STREQ(p->get_item(10).c_str(), "");
22
       //清理
23
       if (NULL != p) {
24
25
           delete p;
26
           p = NULL;27
       \mathbf{r}28
       p = NULL;29}
30
31 int main(int argc, char* argv[])
32 \quad{
       testing::InitGoogleTest(&argc, argv);
33
       return RUN ALL TESTS();
34
35 }
36
```

```
进行编译后的执行:
```

```
lsj@Suse-lsj:~/code/test/gtest assert> ./test
[==========] Running 1 test from 1 test case.
[----------] Global test environment set-up.
[----------] 1 test from ConfigureTest
[RUN ] ConfigureTest.add Item
main.cpp:18: Failure
Value of: 2
Expected: p->get_size()
Which is: 3
 [ FAILED ] ConfigureTest.add_Item (0 ms)<br>[----------] 1 test from ConfigureTest (0 ms total)
 ----------] Global test environment tear-down
     -------] 1 test from 1 test case ran. (1 ms total)
   PASSED ] 0 tests.
           ] 1 test, listed below:
           ConfigureTest.add Item
 1 FAILED TEST
```
## 事件机制

Gtest 提供了多种事件机制方便在测试用例之前或者完成以后进行一些操作,按照使用方法 分为 3 类:

- **1.** 全局事件:在所有测试用例执行之前和完成之后生效。可以在全局事件中完成一些测 试环境的初始化和资源回收工作,比如预留内存申请**/**回收,组件对象初始化**/**析构等。
- **2. TestSuite** 级别:在指定的测试套第一个测试用例之前,最后一个测试用例之后。如果 根据子模块定义测试套,那么就可以在 **TestSuite** 事件中完成一些子模块的线程、消息 队列等的初始化和资源回收工作。
- **3. TestCase** 级别:在每个测试用例执行前后,即在每个测试代码的断言前后进行执行。

以下分别是 3 类事件的用法:

全局事件:必须通过继承 **testing::Environment** 类,实现里面的 **SetUp** 和 **TearDown** 方法: **1. SetUp()**方法在所有用例执行前执行;

```
2. TearDown()方法在所有用例执行后执行;
class TestEnvironment : public testing::Environment
₹
public:
    virtual void SetUp()
    ₹
        std::cout << "Test TestEnvironment SetUP." << std::endl:
    з
    virtual void TearDown()
        std::cout << "Test TestEnvironment TearDown." << std::endl;
    ₹
34
```
完成继承类方法实现以后,还需要告诉 gtest 添加全局事件,我们需要在 main 函数中通过 testing::AddGlobalTestEnvironment 方法添加该全局事件。如果需要增加全局事件, 也可以写 多个继承类,然后将事件都添加到测试用例之前。

```
int main(int argc, char** argv)
```
₹

```
int m ui result = 0;
77 添加全局事件
(esting::AddGlobalTestEnvironment(new TestEnvironment);)
testing::InitGoogleTest(&argc, argv);
```

```
m ui result = RUN ALL TESTS();
```
return m\_ui\_result;

Y

以下是运行全局事件以后的显示结果:

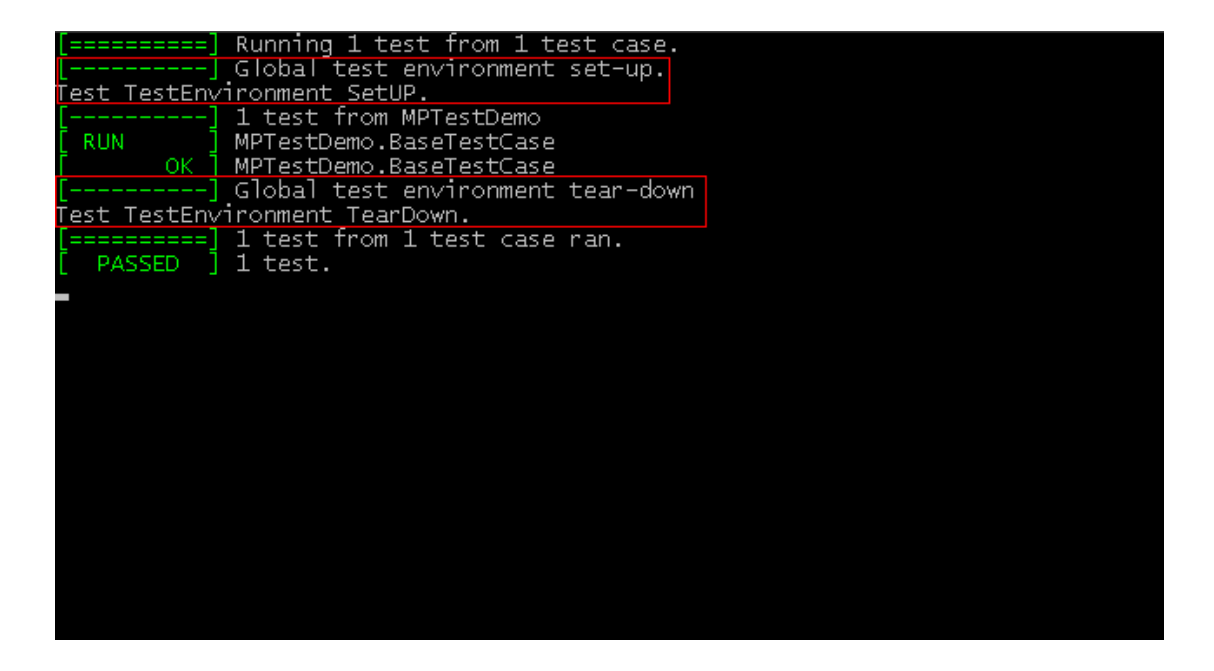

**TestSuite**事件:需要通过继承 **testing::Test**类,实现里面的**SetUpTestCase**和**TearDownTestCase** 两个静态方法:

```
1. SetUpTestCase()方法在 TestSuit 的第一个 TestCase 之前执行;
2. TearDownTestCase()方法在 TestSuite 的最后一个 TestCase 之后执行;
₹
public:
   static void SetUpTestCase()
   ₹
       std::cout << "Test SuiteEventTest SetUpTestCase." << std::endl;
   ₹
   static void TearDownTestCase()
   ₹
       std::cout << "Test SuiteEventTest TearDownTestCase." << std::endl;
   ₹
١,
在编写测试用例时,需要使用 TEST F 宏,第一个参数必须是上面的继承类名字,代表一个
TestSuite。
77 测试套事件.
TEST F(SuiteEventTest, TestSuiteName1)
₹
    77 这里添加测试套用例TestCaseName1
    return:
X
```
以下是运行 TestSuite 事件以后的显示结果:

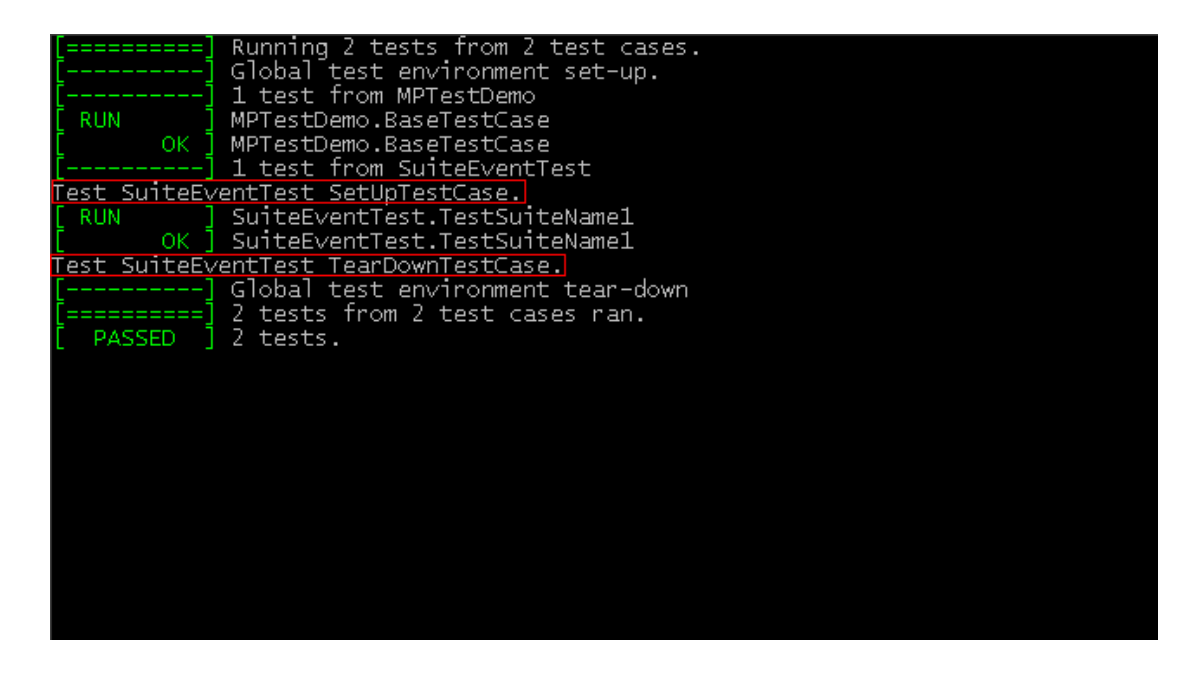

TestCase 事件: 与 TestSuite 事件实现方法相同, 需要通过继承 testing::Test 类, 但是只需要 实现里面的 **SetUp** 和 **TearDown** 两个方法:

```
1. SetUp()方法在每个 TestCase 之前执行;
2. TearDown()方法在每个 TestCase 之后执行;
class CaseEvetTest : public testing::Test
₹
public:
   virtual void SetUp()
   ₹
       std::cout << "Test CaseEvetTest SetUP." << std::endl;
   virtual void TearDown()
    ₹
       std::cout << "Test CaseEvetTest TearDown." << std::endl;
    ≯
Σ.
在编写测试用例时,需要使用 TEST_F 宏, 第一个参数必须是上面的继承类名字, 代表一个
TestSuite,并且在测试套中添加测试用例。
77 测试用例事件
TEST F(CaseEvetTest, TestCaseName1)
₹
   EXPECT_EQ(1, (1 + 1));
   return:
₹
```

```
以下是运行 TestSuite 事件以后的显示结果:
```
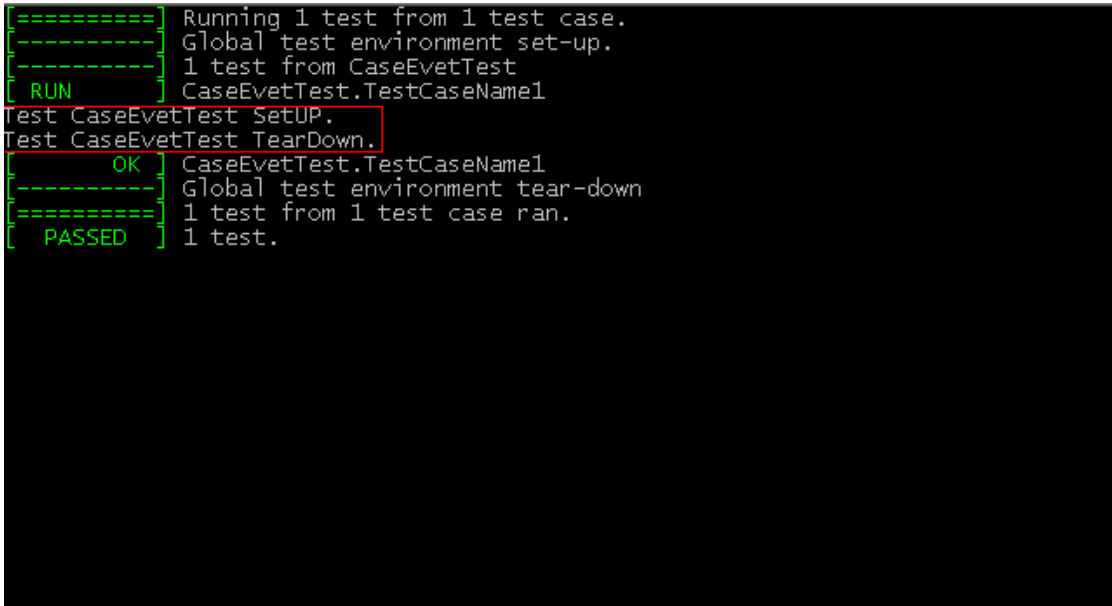

# 参数化

在设计测试案例时,经常需要考虑给被测函数传入不同的值的情况,以前的做法一般是写一 个通用方法,然后编写在测试案例调用它,即使使用了通用方法,也需要很多重复性的工作。 以下是一般的测试方法,如果需要测试 N 个数字, 则需要拷贝复制粘贴 N 次:

```
TEST(ParameterTest, TestParamName1)
₹
    c test class *p c testcase = new(nothrow) c test class();
    EXPECT_TRUE(p_c_testcase->is_prime(20));
    EXPECT_TRUE(p_c_testcase->is_prime(21));
    EXPECT_TRUE(p_c_testcase->is_prime(22));
    EXPECT_TRUE(p_c_testcase->is_prime(23));
    EXPECT TRUE(p c testcase->is prime(24));
    EXPECT TRUE(p c testcase->is prime(25));
    if (NULL != p c testcase)
    ₹
        delete p c testcase;
        p c testcase = NULL;
    \mathcal{Y}Y
```
gTest 在这里提供了一个灵活的函数参数化测试的方案:

**1.** 告诉 **gtest** 参数类型:必须添加一个继承类 **testing::TestWithParam<T>**,其中 **T** 就是需 要参数化的参数类型。以上面为例,需要参数化一个 **int** 型的参数;

```
// int参数化测试
class ParameterTest : public::testing::TestWithParam<int>
₹
public:
35
```
**2.** 参数类型确定以后,需要使用一个新的宏 **TSET\_P** 进行测试用例,在 **TEST\_P** 宏里,使 用 **GetParam()**方法获取当前的参数的具体值;

```
77 测试参数化...
TEST P(ParameterTest, TestParamName2)
₹
    c_test_class *p_c_testcase = new(nothrow) c_test_class();
    int n = GetParam();
    EXPECT_TRUE(p_c_testcase->is_prime(n));
    if (NULL != p c testcase)
    ₹
        delete p c testcase;
        p c testcase = NULL;
    Y
\lambda
```
#### **3.** 使用 **INSTANTIATE\_TEST\_CASE\_P** 宏来确定测试的参数取值范围;

INSTANTIATE\_TEST\_CASE\_P(ParameterTrueReturn, ParameterTest, testing::Values(3, 5, 11, 23, 17)); 其中: 第一个参数是测试案例的前缀, 可以任意取; 第二个参数是测试案例的名称, 需要和 之前定义的参数化的类的名称相同,如: ParameterTest ; 第三个参数是可以理解为参数生 成器,上面的例子使用 testing::Values 表示使用括号内的参数。

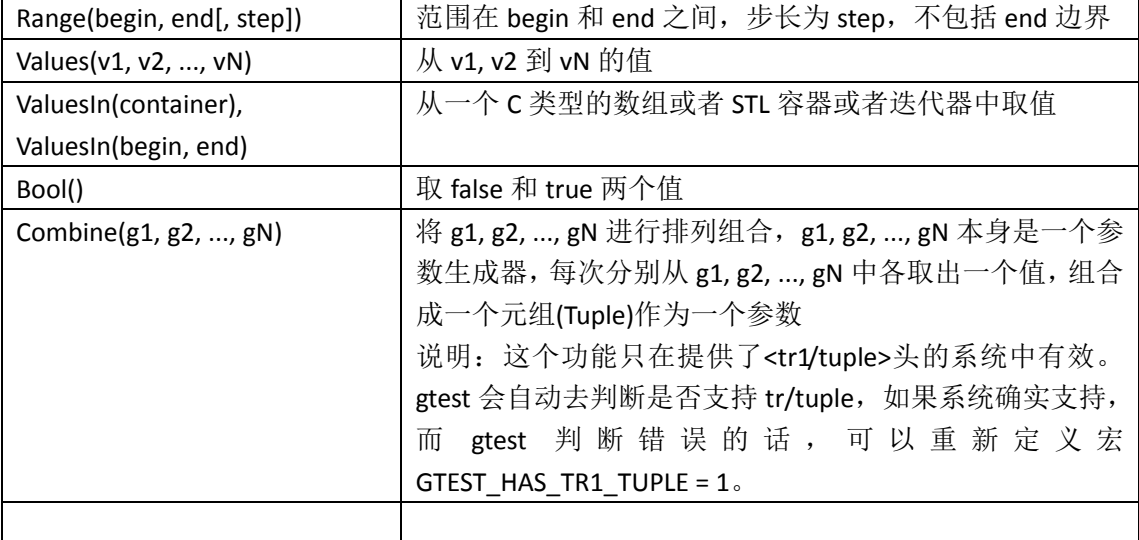

Google 提供了以下一系列的参数生成的函数:

以下是执行函数参数化用例以后的显示结果,最终输出测试结果命名规则为:

|            | Running 5 tests from 1 test case.                  |
|------------|----------------------------------------------------|
|            | Global test environment set-up.                    |
|            | 5 tests from ParameterTrueReturn/ParameterTest     |
|            |                                                    |
| RUN        | ParameterTrueReturn/ParameterTest.TestParamName2/0 |
| OK.        | ParameterTrueReturn/ParameterTest.TestParamName2/0 |
| <b>RUN</b> | ParameterTrueReturn/ParameterTest.TestParamName2/1 |
| OK -       | ParameterTrueReturn/ParameterTest.TestParamName2/1 |
| <b>RUN</b> | ParameterTrueReturn/ParameterTest.TestParamName2/2 |
| OK -       | ParameterTrueReturn/ParameterTest.TestParamName2/2 |
|            |                                                    |
| <b>RUN</b> | ParameterTrueReturn/ParameterTest.TestParamName2/3 |
| OK -       | ParameterTrueReturn/ParameterTest.TestParamName2/3 |
| <b>RUN</b> | ParameterTrueReturn/ParameterTest.TestParamName2/4 |
| OК         | ParameterTrueReturn/ParameterTest.TestParamName2/4 |
|            | Global test environment tear-down                  |
|            | 5 tests from 1 test case ran.                      |
|            |                                                    |
| PASSED     | 5 tests.                                           |
|            |                                                    |
|            |                                                    |
|            |                                                    |
|            |                                                    |
|            |                                                    |
|            |                                                    |
|            |                                                    |
|            |                                                    |
|            |                                                    |
|            |                                                    |
|            |                                                    |

ParameterTrueReturn/ParameterTest.TestParamName2/ValuesIndex

除了测试用例可以参数化以外, gtest 还提供了针对各种不同类型数据时的方案, 以及参数 化类型的方案。下面以 gtest 的例子为例进行介绍:

#### **1.** 首先需要定义一个模版类,从 **testing::Test** 类继承;

```
77 类型参数化测试。
template <typename T>
class ClassTemplateTest : public testing::Test
₹
public:
   typedef std::list<T> List;
   static T m_s_shared;
   Im_t_test;
У;
```
### **2.** 然后再定义需要测试的具体数据类型,比如下面定义了测试 **char, int** 和 **unsigned int** 类 型;

typedef testing::Types<char, int, unsigned int> MyTypes; TYPED\_TEST\_CASE(ClassTemplateTest, MyTypes);

**3.** 以下是执行类型参数化用例以后的显示结果;

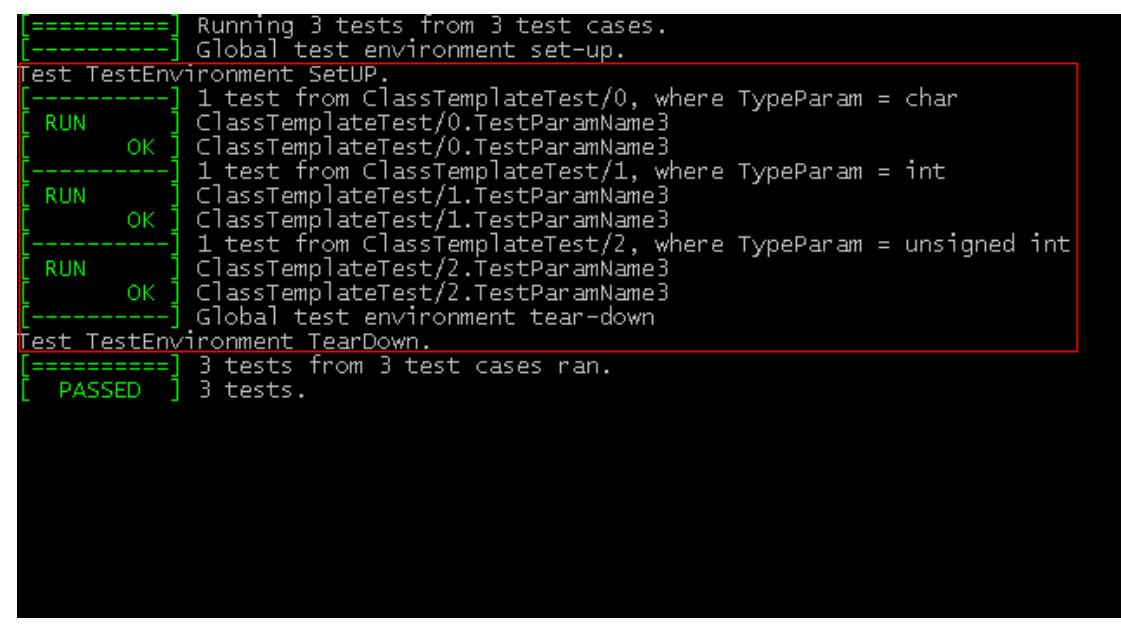

我们在这里使用函数参数化或者类型参数化,基本上就可以满足正常单元测试需要。

## 死亡测试

"死亡测试"名字比较恐怖,这里的"死亡"是指程序的崩溃。通常在测试过程中,我们需 要考虑各种各样的输入,有的输入可能直接导致程序崩溃,这时我们就需要检查程序是否按 照预期的方式挂掉,这也就是所谓的"死亡测试"。gtest 的死亡测试能做到在一个安全的环 境下执行崩溃的测试案例,同时又对崩溃结果进行验证。

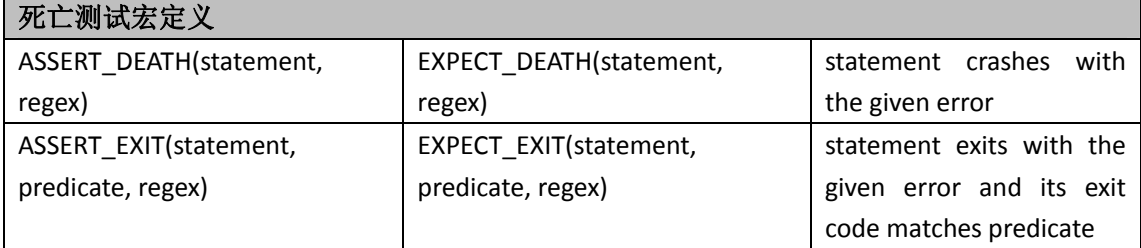

由于有些异常只在 Debug 下抛出, 因此还提供了\* DEBUG DEATH, 用来处理 Debug 和 Realease 下的不同。

简单来说, 通过\* DEATH(statement, regex)和\* EXIT(statement, predicate, regex), 我们可以非 常方便的编写导致崩溃的测试案例,并且在不影响其他案例执行的情况下,对崩溃案例的结 果进行检查。

以下是\* DEATH 用法介绍:

- **1. statement** 是被测试的代码语句,这里可以使用表达式,也可以直接调用函数结果;
- **2. regex** 是一个正则表达式,用来匹配异常时在 **stderr** 中输出的内容;
- **3.** 编写死亡测试案例时,**TEST** 的第一个参数,即 **testcase\_name**,请使用 **DeathTest** 后缀。 原因是 **gtest** 会优先运行死亡测试案例,应该是为线程安全考虑。

```
77 死亡测试。
TEST(FunctionDeathTest, TestDeathName1)
₹
    c test class *p c testcase = new(nothrow) c test class();
    EXPECT DEATH(p c testcase->get throw(NULL), "Test FunctionDeathTest.");
   if (NULL != p c testcase)
    ₹
        delete p_c_testcase;
        p_c testcase = NULL;
    Þ
3
```
以上代码中,通过执行 get\_throw(NULL)抛出异常来结束程序,在运行过程中 gtest 执行用例 出错以后没有直接抛出异常,而是捕获了此异常信息,以下是运行结果:

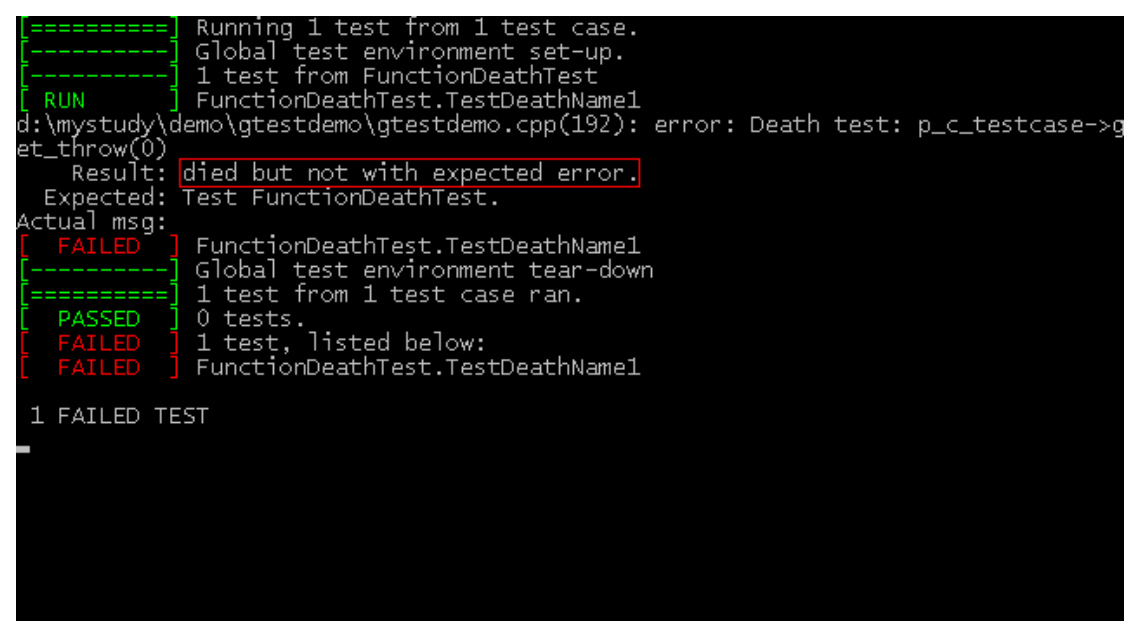

其中 stderr 内容通过正则表达式输出:

在 POSIX 系统(Linux, Cygwin, 和 Mac)中, gtest 的死亡测试中使用的是 POSIX 风格的正则 表达式(关于 POSIX 风格的正则表达式资料请参照相关文档),宏定义 GTEST USES POSIX RE **= 1**;

在 Windows 系统中, gtest 的死亡测试中使用的是 gtest 自己实现的简单的正则表达式语法。 相比 POSIX 风格, gtest 的简单正则表达式少了很多内容, 比如 ("x|y"), ("(xy)"), ("[xy]") 和 ("x{5,7}")都不支持,宏定义 **GTEST\_USES\_SIMPLE\_RE=1**。

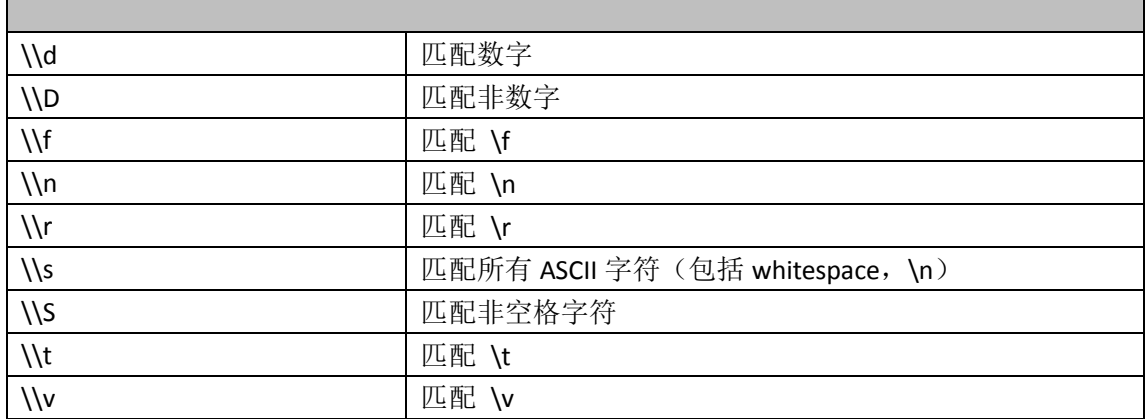

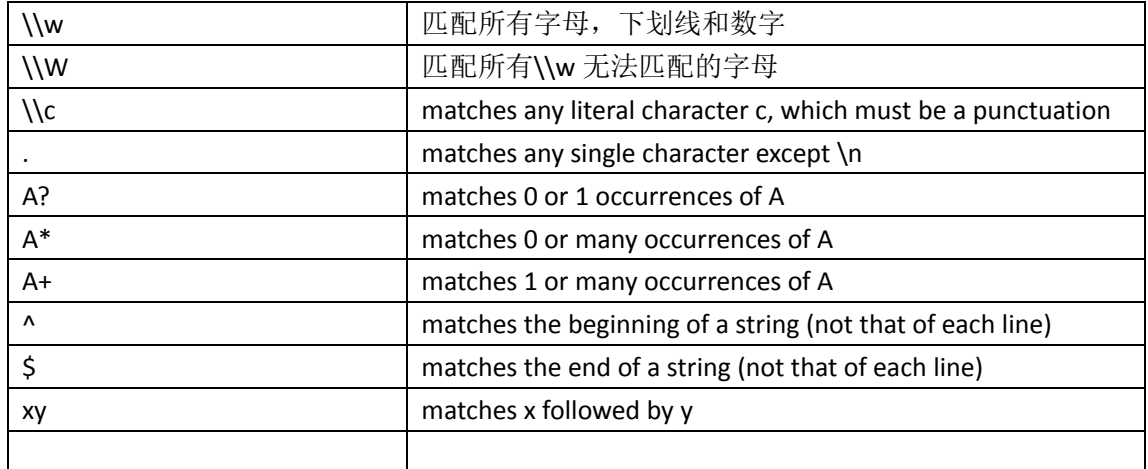

死亡测试有以下两种运行方式:

- 1. **fast** 方式(默认的方式): **testing::FLAGS\_gtest\_death\_test\_style = "fast";**
- **2. threadsafe** 方式: **testing::FLAGS\_gtest\_death\_test\_style = "threadsafe";**

可以在 main() 里为所有的死亡测试设置测试形式,也可以为某次测试单独设置。gtest 会在 每次测试之前保存这个标记并在测试完成后恢复,所以可以不需要去管理这部分工作。 以下是所有死亡测试的设置方式:

```
int main(int argc, char** argv)
₹
   int m ui result = 0;
   // 输出XML参数
   testing::GTEST FLAG(output) = "xml:";
   11 添加全局事件...
   testing::AddGlobalTestEnvironment(new TestEnvironment);
   testing::InitGoogleTest(&argc, argv);
   11 以Fast方式运行死亡测试
   (testing::FLAGS_gtest_death_test_style = "fast";)
   m_ui_result = RUN_ALL_TESTS();
   return m ui result;
\lambda
```
以下是测试套死亡测试的设置方式:

```
77 死亡测试。
TEST(FunctionDeathTest, TestDeathName1)
₹
   (7) 在测试套用以threadsafe方式运行死真测试
   testing::FLAGS gtest death test style = "threadsafe";
   c_test_class *p_c_testcase = new(nothrow) c_test_class();
   EXPECT_DEATH(p_c_testcase->get_throw(NULL), "Test FunctionDeathTest.");
   if (NULL != p c testcase)
   ₹
       delete p_c_testcase;
       p c testcase = NULL;
   ₹
Y
```
#### 注意事项:

- **1.** 不要在死亡测试里释放内存;
- **2.** 不要在父进程里再次释放内存;
- **3.** 不要在程序中使用内存堆检查。

## 运行参数

使用 gtest 编写的测试案例通常本身就是一个可执行文件,因此运行起来非常方便。同时, gtest 也为我们提供了一系列的运行参数(环境变量、命令行参数或代码里指定), 使得我们 可以对案例的执行进行一些有效的控制。gtest 提供了三种设置的途径:

- **1.** 系统环境变量
- **2.** 命令行参数

₹

₹

**3.** 代码中指定 **FLAG**

其优先级原则是,最后设置的那个会生效。通常情况下的优先级顺序为:命令行参数 > 代 码中指定 FLAG > 系统环境变量。由于在 gtest 工程 main 函数中, gtest 通过 testing::InitGoogleTest 方法直接处理输入参数,因此测试用例可以处理命令行参数。

```
(int main(int argc, char** argv))
```

```
int m ui result = 0;
77 输出XML参数,默认在王程目录下生成XML文件
testing::GTEST_FLAG(output) = "xml:";
77 添加全局事件
testing::AddGlobalTestEnvironment(new TestEnvironment);
(testing::InitGoogleTest(&argc, argv);)
77 以Fast方式运行死亡测试
testing::FLAGS_gtest_death_test_style = "fast";
m_ui_result = RUN_ALL_TESTS();
return m ui result;
```
这样就拥有了接收和响应 gtest 工程命令行参数的能力。如果需要在代码中指定 FLAG, 可以 使用 testing::GTEST\_FLAG 这个宏来设置。比如相对于命令行参数--gtest\_output, 可以使用 testing::GTEST\_FLAG(output) = "xml:";来设置。注意这里不需要加--gtest 前缀了, 同时, 推荐 将这句放置 InitGoogleTest 之前,这样就可以使得对于同样的参数,命令行参数优先级高于 代码中指定。

```
(int main(int argc, char** argv))
₹
   int m ui result = 0;
   (77 输出XML参数,默认在工程目录下生成XML文件)
   testing::GTEST FLAG(output) = "xml:";
   77 添加全局事件...
   testing::AddGlobalTestEnvironment(new TestEnvironment);
   (testing::InitGoogleTest(&argc, argv);)
   77 以Fast方式运行死亡测试
   testing::FLAGS gtest death test style = "fast";
```
m ui result = RUN ALL TESTS();

return m ui result;

```
¥
```
如果需要 gtest 的设置系统环境变量,必须注意的是:

- **1.** 系统环境变量全大写,比如对于**‐‐gtest\_output**,相应的系统环境变量为 **GTEST\_OUTPUT**
- 2. 有一个命令行参数例外,那就是--gtest\_list\_tests,它是不接受系统环境变量的,只是用 来罗列测试案例名称。

以下是所有命令行参数列表:

**1.** 测试案例集合:

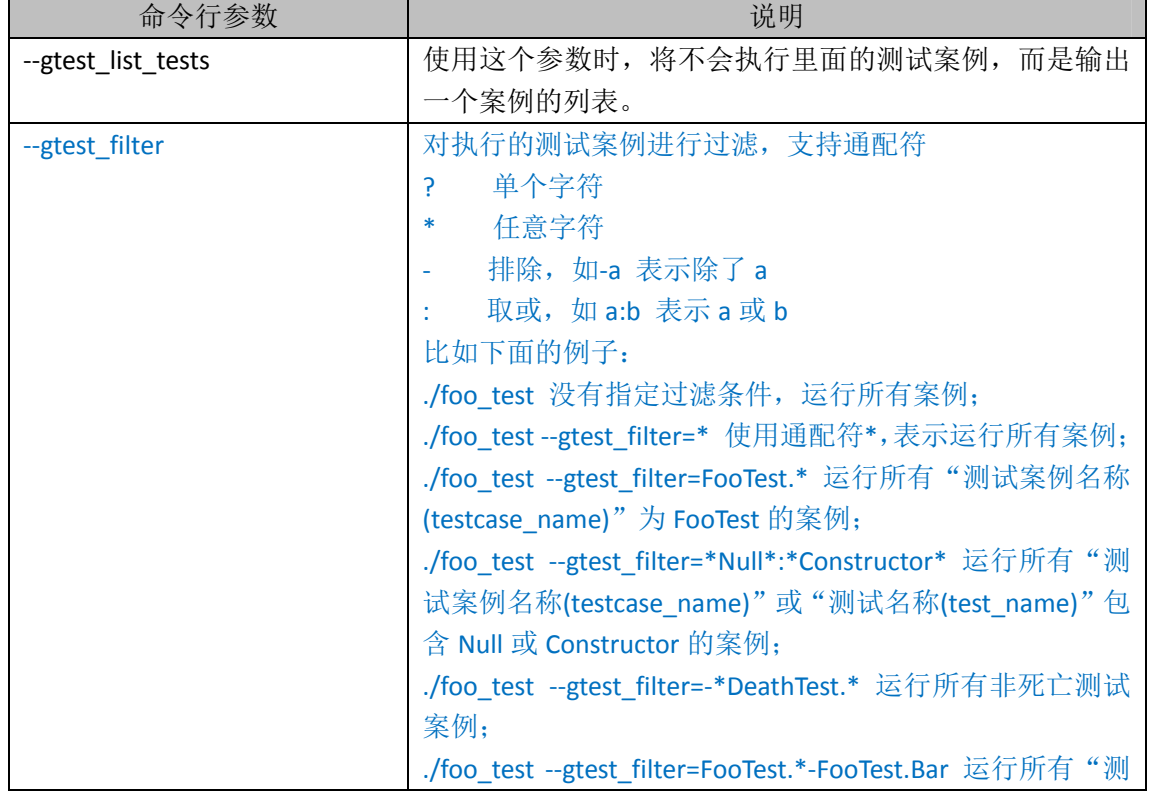

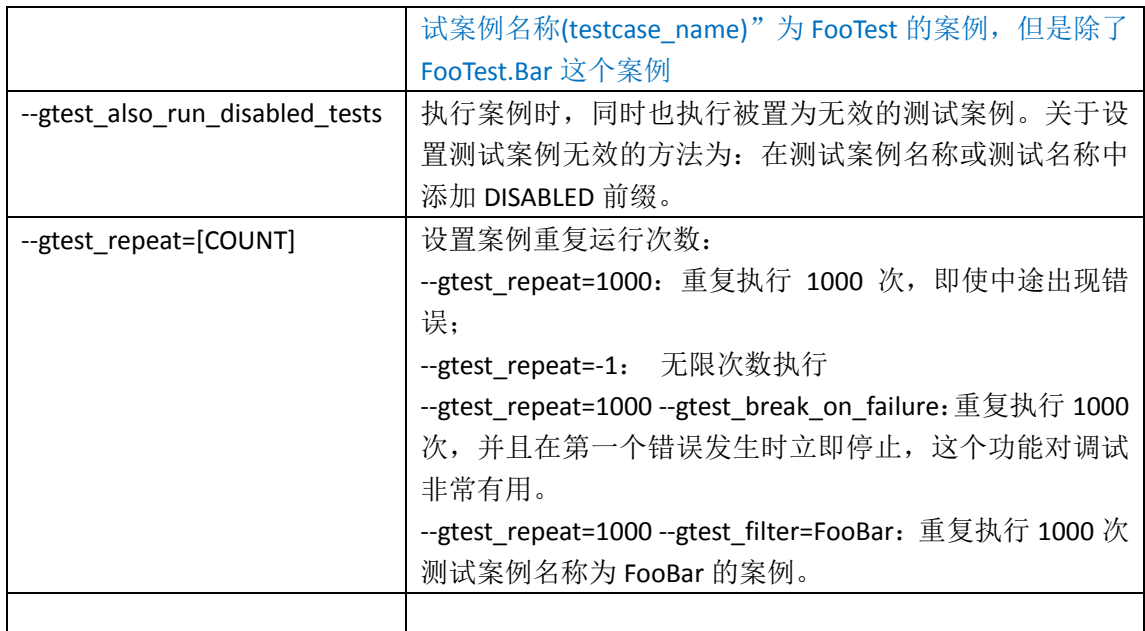

### **2.** 测试案例输出

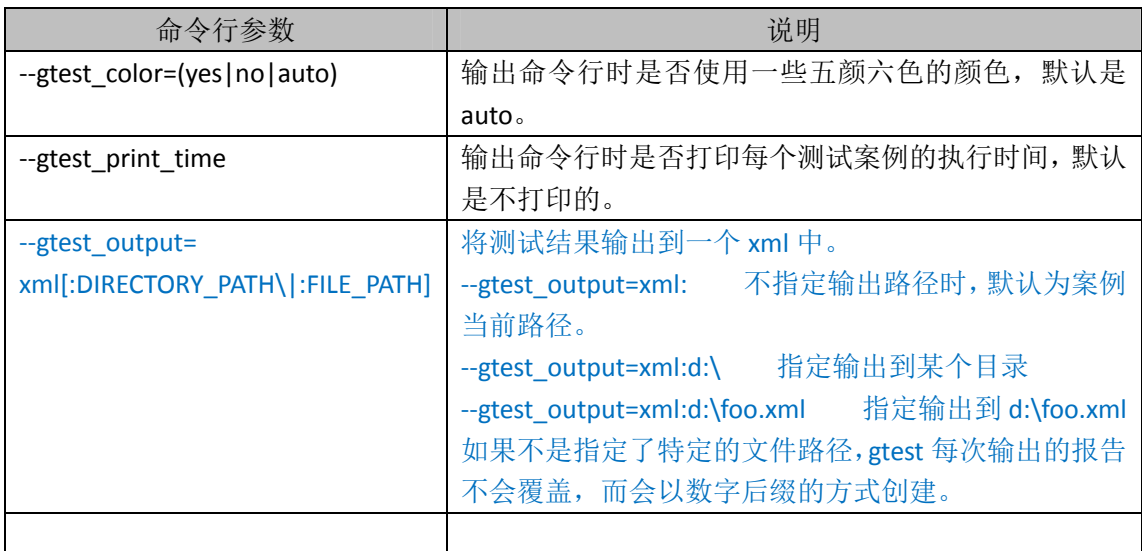

#### **3.** 对案例的异常处理

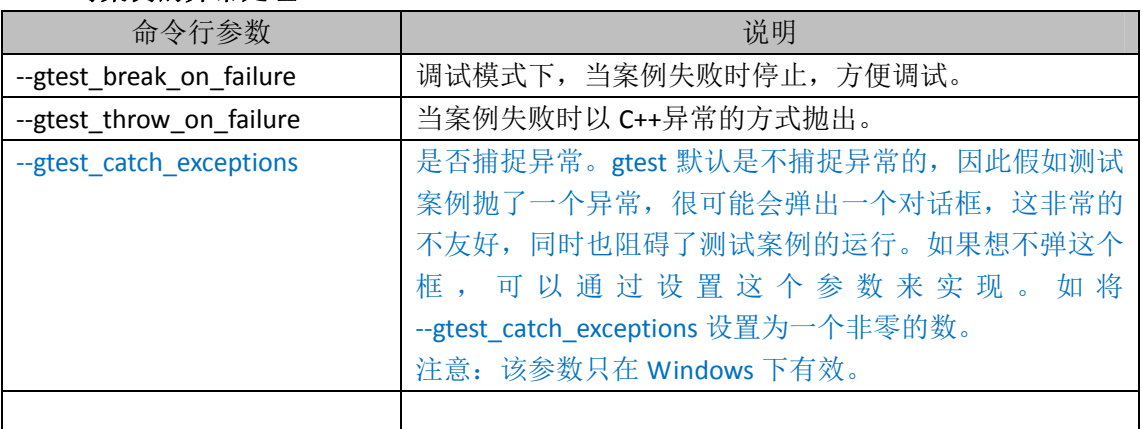

以下是命令行参数列表在使用过程中遇到的一些问题总结:

- 1. 同时使用**‐‐gtest\_filter** 和**‐‐gtest\_output=xml:**时,在 **xml** 测试报告中能否只包含过滤后的 测试案例的信息。
- **2.** 有时在代码中设置 **testing::GTEST\_FLAG(catch\_exceptions) = 1** 和在命令行中使用

**‐‐gtest\_catch\_exceptions** 结果稍有不同,在代码中设置 **FLAG** 方式有时候捕捉不了某些 异常,但是通过命令行参数的方式一般都不会有问题。最后处理办法是既在代码中设 置 **FLAG** ,又在命令行参数中传入 **‐‐gtest\_catch\_exceptions** ,估计是 **gtest** 在 **catch\_exceptions** 方面不够稳定的原因导致。

# 附件

以下是一些素材来源和更详细的 gtest 介绍资料,本文档暂时只提供一些基础的介绍和演示, 如果还需要更详细的了解,建议阅读 gtest 源代码或者上网查找更深入详细的资料:

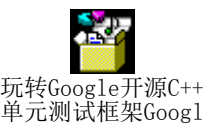